#### **1) HOW DO I CLEAR THE X FROM MY DATA LOGGER?**

a. To clear the X from the data logger the provider needs to use the "Read" button to review all data related to any excursions. If the excursion spanned multiple days or there is more than one non-related excursion they will need to review the data from each individual one before the X will leave the display.

### **2) HOW DO I DOWNLOAD MY REPORT?**

- a. There is a USB plug built into the display portion of the data logger. Disconnect the probe from the display and bring the display to a computer. Plug the USB into one of the USB ports on the computer. The screen on the display will go blank and the data logger will install all of the software and drivers automatically, this process can take a few minutes. In most scenarios, a file folder will pop up automatically with a .txt file and a .PDF file. If this does not happen, instruct the provider to click on their "Start" button or "Windows" icon on the bottom left of their screen, go to Computer, and look for Fridge-tag or FT-2L in their list of drives on the left side of the "Computer" menu screen.
- b. If providers do the above and still can't pull up their reports, it is possible that their USB drives have been disabled by their IT people. Some of the larger networks do this to protect patient information from being downloaded. If you suspect this, have them contact whoever handles their IT.

## **3) WHEN I DOWNLOADED MY DATA/CHECKED MY MINIMUM AND MAXIMUM TEMPERATURES THERE WERE OUT OF RANGE TEMPERATURES, BUT I NEVER GOT AN ALARM.**

a. The Berlinger is programmed to alarm once a unit has been above the acceptable range (46°F/8°C for the refrigerator,  $5^{\circ}F/15^{\circ}C$  for the freezer) for a period of 1 hour or more. It will alarm for a below range refrigerator excursion (below  $36^{\circ}$ F) after 15 minutes. If the unit goes out of range but does not meet one of these time requirements, it will not show an alarm. If the unit has multiple small excursions that are not consecutive and do not trigger an alarm, there is still the potential for the unit to be out of range for more than the total time required to report.

### **4) MY TEMPERATURES HAVE BEEN IN RANGE SINCE THE DATA LOGGER WAS INSTALLED AND ALL OF A SUDDEN IT'S OUT OF RANGE. WHAT HAPPENED?**

- a. This really needs to be answered on a case by case basis, but a few possible avenues to explore are listed below.
	- i. Was the probe moved to a different location in the unit?  $-$  Is it sitting directly on a glass shelf or under any cooling vents?
	- ii. Were the unit doors left ajar at any point?
	- iii. Does the functioning of the unit appear to be declining? Check if the minimum and maximum temperatures span/go beyond the distance of the acceptable range in a single day.
	- iv. Did the room temperature spike or drop dramatically? The ambient air temperature in the room can affect how hard a storage unit needs to function, and subsequently the internal temperatures.
	- v. Was there a decline in use? Opening and closing the storage unit door will have an effect on the unit temperature and if it is used to compensating for frequent use, a sudden decrease can result in an excursion.

# PDF document of the Fridge-tag® 2

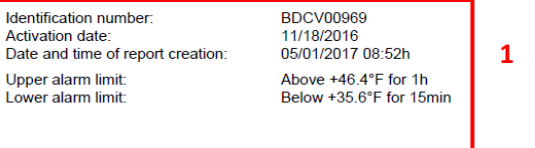

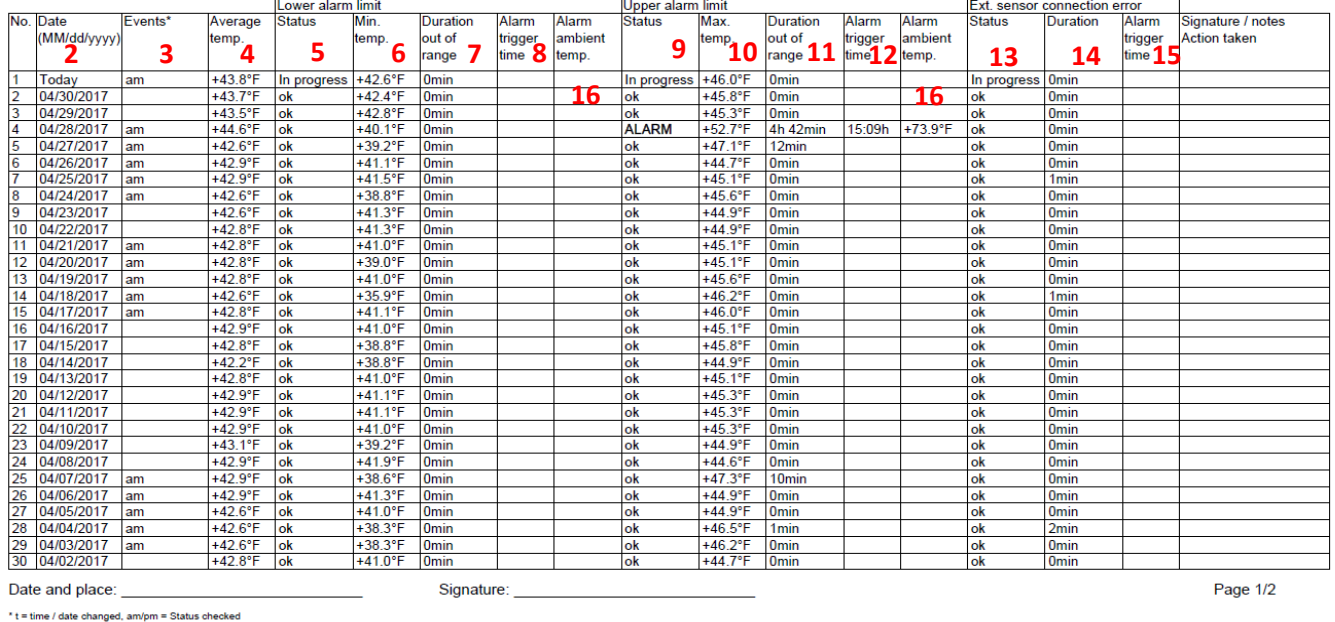

1. Logger specification including alarm parameters.

2. Date of reading

3. Will show when the status of the logger was checked (i.e. when they reviewed the data for the excursion) or if they changed the time/date in the logger menu.

4. The average temperature for the 24 hour period.

5. ALARM = Excursion parameters met for the lower limit.

6. Minimum temperature for 24 hour period. This is what should be reported when relaying excursion information.

7. Total time spent below the acceptable range. There may be a cumulative time out of range in this field, but no ALARM value in field 5. See point 3 on page 1.

8. Time of day the alarm was activated. 24 hour format.

9. ALARM = Excursion parameters met for the upper limit.

10. Maximum temperature for 24 hour period. This is what should be reported for excursions above the acceptable range.

11. Total time spent above the acceptable range. There may be a cumulative time out of range in this field, but no ALARM value in field 5. See point 3 on page 1.

12. Time of day the alarm was activated. 24 hour format.

13. ALARM = Excursion parameters met for length of time the probe has been disconnected.

14. Total time the probe has been disconnected from the display.

15. Time of day the alarm was activated. 24 hour format.

16. Ambient room temperature at the time of the excursion. Loggers purchased by providers may not have this data.